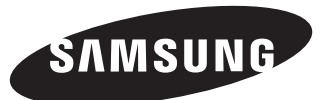

# **Quick Setup Guide**

- The colour and the appearance may differ depending on the product, and the specifications are subject to change without prior notice to improve the performance.

- Recommended hours of use per day for the DBE models is less than 16 hours. If the product is used for longer than 16 hours a day, the warranty may be void.
- Download the user manual from the website for further details.
- http://www.samsung.com/displaysolutions

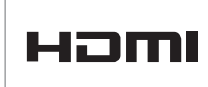

- For details on how to use the MDC programme, refer to Help after installing the programme. The MDC programme is available on the website.
- 2 Receives sound from a PC via an audio cable.
- <sup>3</sup> Connects to the audio of a source device.
- **4** Connect to an SD memory card.

## **DB32E DB40E DB48E DB55E DM32E**

```
BN68-07244J-00
```
### | Checking the Components | Control Panel | Control Panel | Troubleshooting Guide

The terms HDMI and HDMI High-Definition Multimedia Interface, and the HDMI Logo are trademarks or registered trademarks of HDMI Licensing LLC in the United States and other countries.

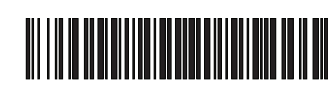

Reverse Side

- **6** Connect to a USB memory device.
- 6 DVI: Connects to a source device using a DVI cable or HDMI-DVI cable. MAGICINFO IN: Use the (dedicated) DP-DVI cable when connecting a network box (sold separately).
- **7** Connects to a source device using an HDMI cable.
- **8** Connects to a source device using the AV/Component adapter.
- <sup>9</sup> Supplies power to the external sensor board or receives the light sensor signal.
- 0 Connects to a source device using a D-SUB cable.
- **1** Connects to MDC using a LAN cable.

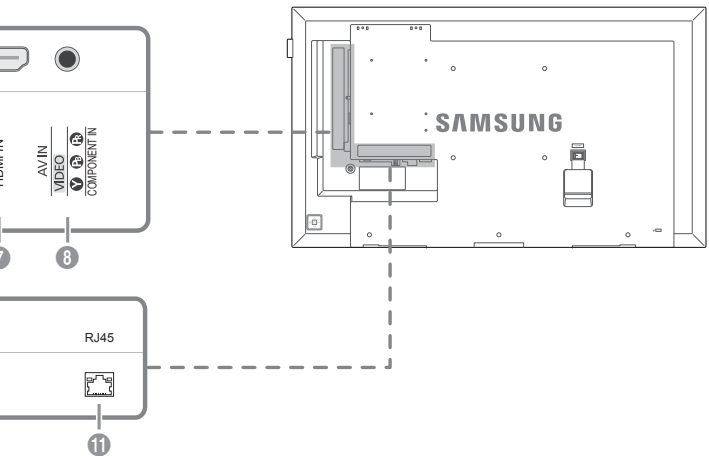

If you press the @ button when the product is turned on, the control menu will be displayed.

- 2 Move to the upper or lower menu. You can also adjust the value of an option.
- <sup>3</sup> Move to the left or right menu.
- **4** Remote sensor

MagicInfo Software nfo Software Power cord Batteries<br>DVD Power cord (Not available in some l

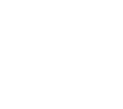

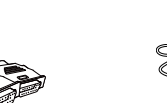

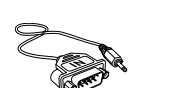

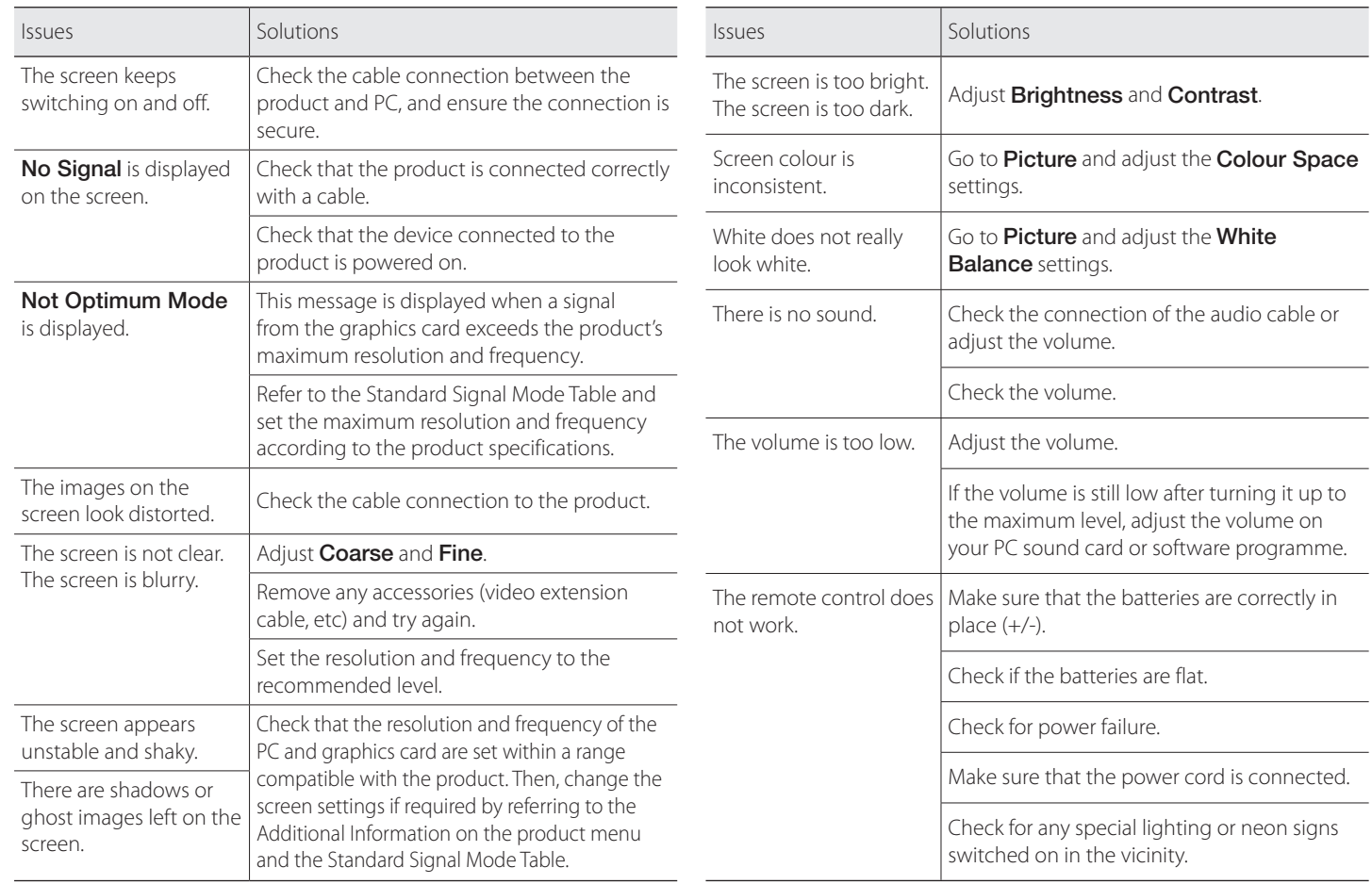

Contact the vendor where you purchased the product if any components are missing.

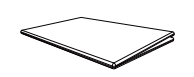

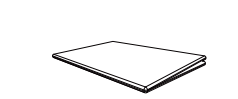

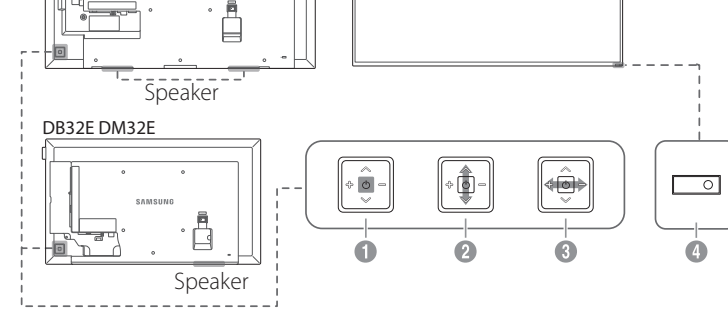

**1** Power on the product.

: SAMSUNG

Press a button on the remote control pointing at the sensor on the front of the product to perform the corresponding function.

### $O$   $O$  $\Omega$  $\bigcirc$  $\overline{\phantom{0}}$  $\Box$  $\circ$   $\boxed{\text{iiiii} -} \circ$  $\sum$  $\overline{\mathbb{R}^+}$ COMPONENT MAGICINFO IN RS232C OUT AUDIO OUT RS232C IN RGB / DVI / HDMI / AV / AUDIO IN SD CARD HDMI IN DOM<br>O USB  $\begin{array}{ccccccccccccccccccccccccccccc} 0 & 0 & 0 & 0 & 0 & 0 & 0 & 0 \end{array}$ **IR/AMBIENT** SENSOR IN RGB IN RJ45  $\bullet\bullet$  $\begin{matrix} \bullet\ \bullet\ \bullet\ \end{matrix}$

**1** Connects to MDC using an RS232C adapter.

Quick Setup Guide Warranty card

Warranty card<br>(Not available in some locations) Regulatory guide

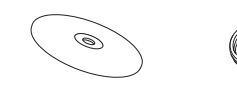

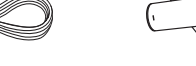

+

Remote Control D-SUB cable RS232C(IN) adapter

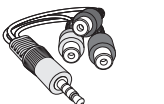

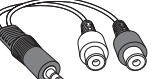

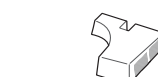

(Not available in some locations)

AV/Component

 $89999$ 

adapter AUDIO adapter COVER-JACK

Screw (M3L8, 1EA) (M4L8, 4EA)

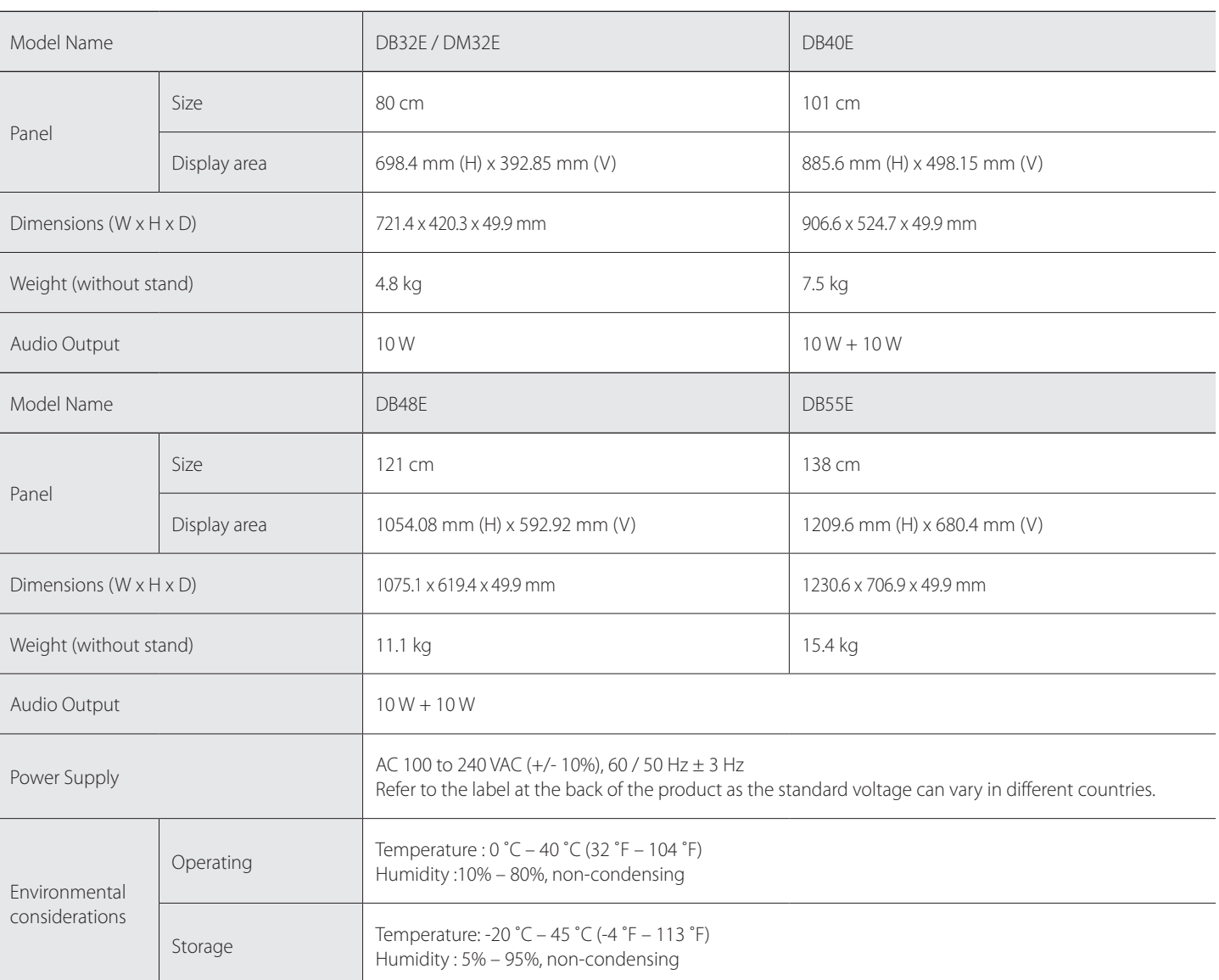

- This device is a Class A digital apparatus.

### (For India Only)

This product is RoHS compliant. For more information on safe disposal and recycling visit our website www.samsung.com/in or contact our Helpline numbers - 18002668282, 180030008282.

### Contact SAMSUNG WORLD WIDE

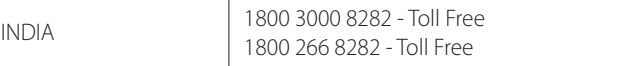

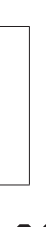

Web site: http://www.samsung.com

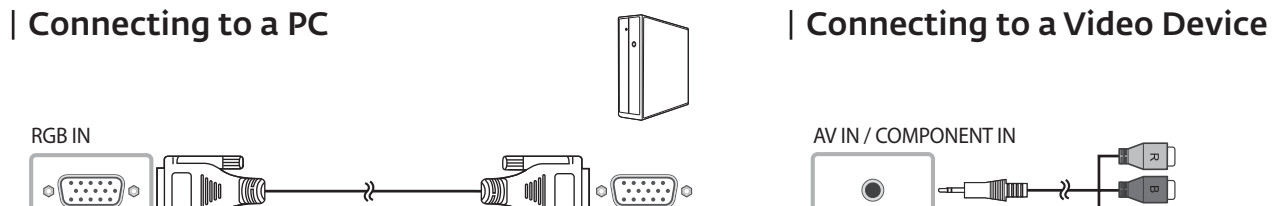

- 0000 A 3 3 4 4 5 6 7 7 8 7 8 7

 $\begin{picture}(20,20) \put(0,0){\line(1,0){10}} \put(10,0){\line(1,0){10}} \put(10,0){\line(1,0){10}} \put(10,0){\line(1,0){10}} \put(10,0){\line(1,0){10}} \put(10,0){\line(1,0){10}} \put(10,0){\line(1,0){10}} \put(10,0){\line(1,0){10}} \put(10,0){\line(1,0){10}} \put(10,0){\line(1,0){10}} \put(10,0){\line(1,0){10}} \put(10,0){\line(1$ 

**and in the condition of the second state** 

 $\circ$ 

 $\circ$   $\boxed{\text{limit}}$   $\lnot$   $\circ$ 

 $\circ$ 

 $\circ$   $\boxed{\dots}$   $\circ$ 

 $\circ$ 

 $\implies$ 

 $\circledcirc$ 

 $\circ$ 

Connecting to MDC

**Expand** 

HDMI IN

 $\equiv$ 

 $\circ$ 

RGB / DVI / HDMI / AV / COMPONENT AUDIO IN

**England** 

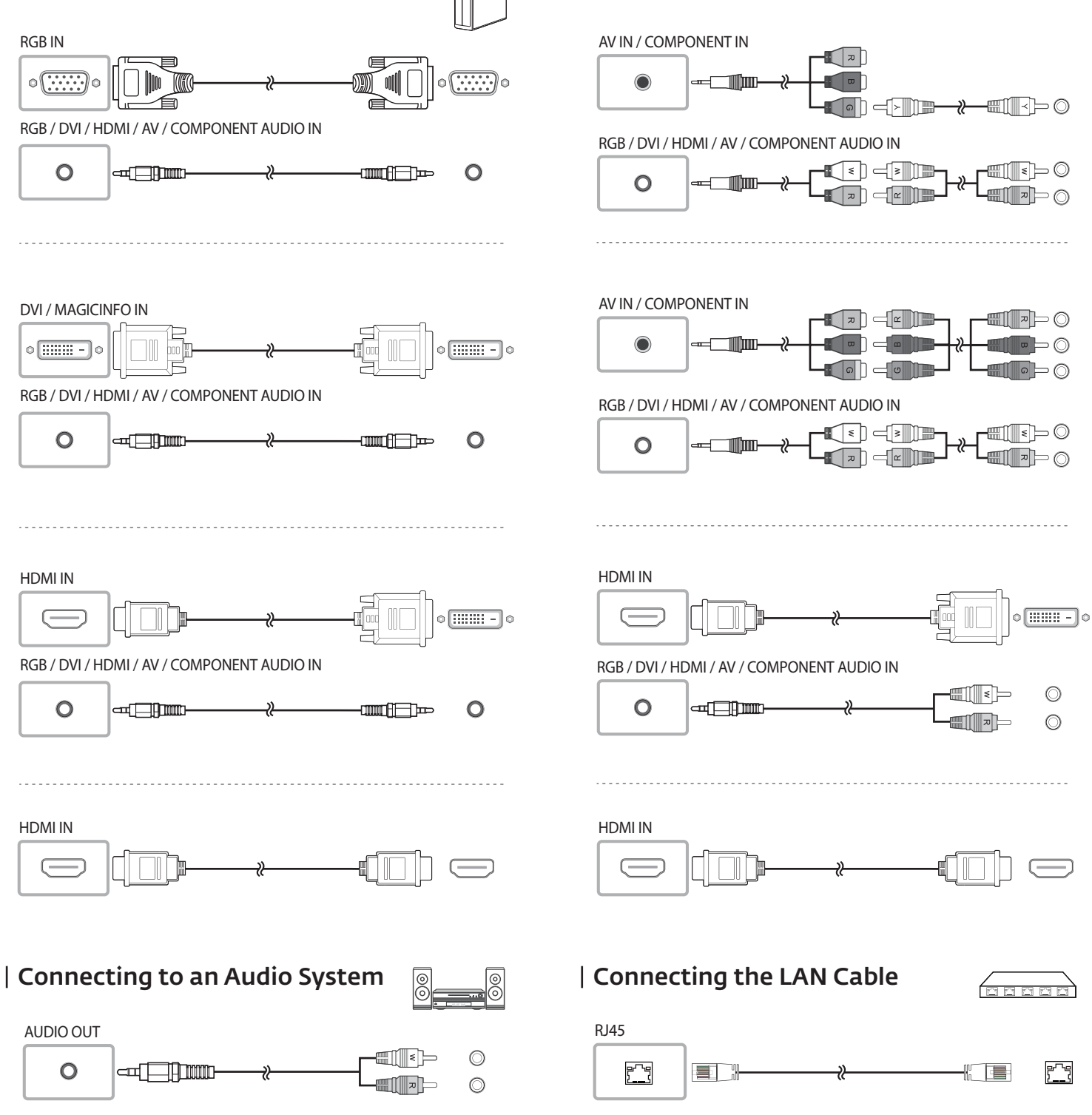

Use Cat7(\*STP Type) cable for the connection. \*Shielded Twist Pair

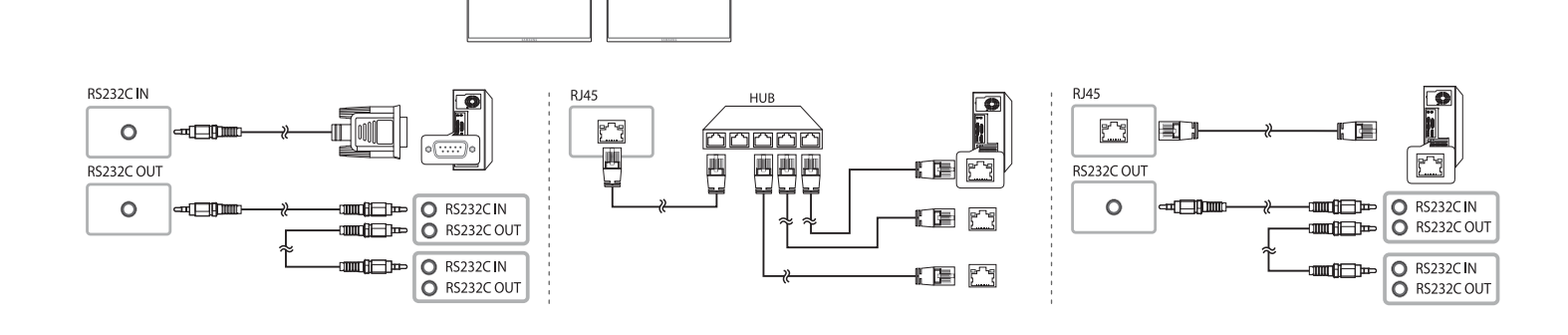

### | Specifications

RGB / DVI / HDMI / AV / COMPONENT AUDIO IN

**Exponent** 

DVI / MAGICINFO IN

 $\circ$   $\boxed{\cdots}$ 

 $\circ$ 

 $\circ$ 

RGB / DVI / HDMI / AV / COMPONENT AUDIO IN

**Explorer** 

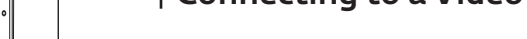

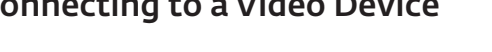

HDMI IN

 $\overline{ }$ 

 $\circ$ 

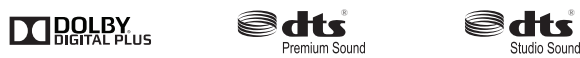

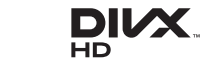